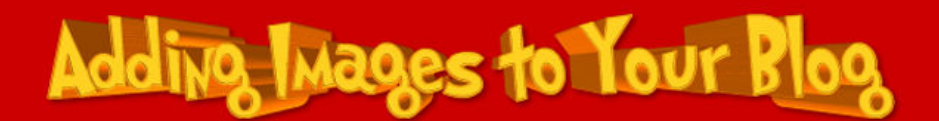

## Inserting an Image into a Blog that Doesn't Do Image Hosting

- 1. Prepare your image by using Paint.Net.
- 2. Open your favorite web browser and log into your blog.

3. Write your article or copy and paste it from a word processing document then put cursor where you want the picture to go.

- 4. Press the picture icon (the one that looks like mountains)
- 5. Open a second browser window and go to http://www.picvault.info
- 6. Use the 'Browse' button to find YOUR picture.
- 7. Press the 'upload image' button.

8. Press 'Select Code' from the top box marked 'URL of your image' then copy it.

9. Return to your Blogmeister article and paste the code into 'Image Info- URL' box and press OK

10. Request publishing for your article.

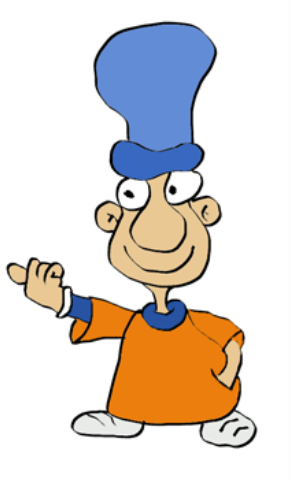

www.adrianbruce.com